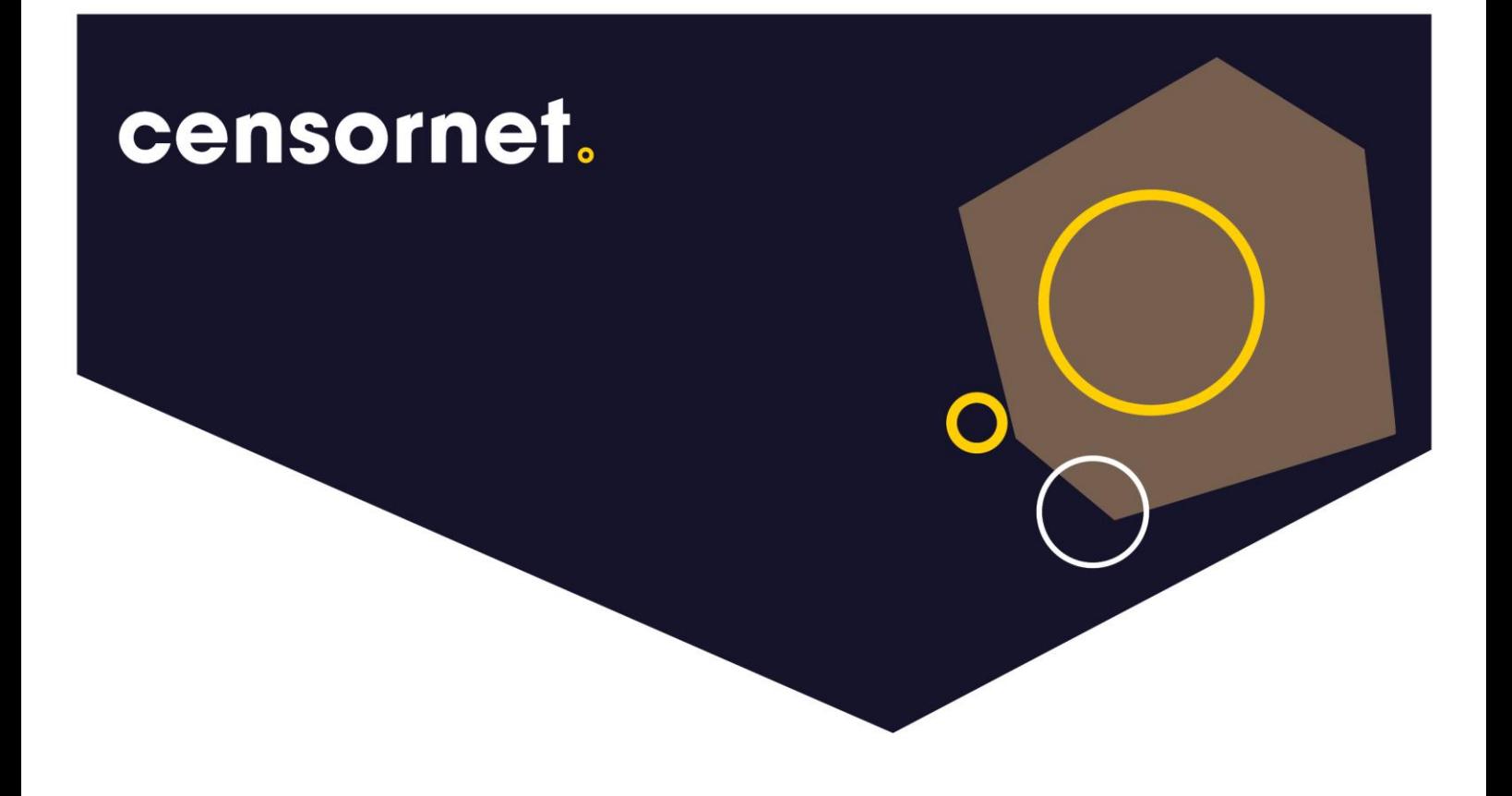

Date: 20/12/2019 Version: 1.1

# **Re-enabling HomePage tab in Outlook**

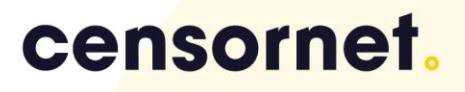

#### **Contents**

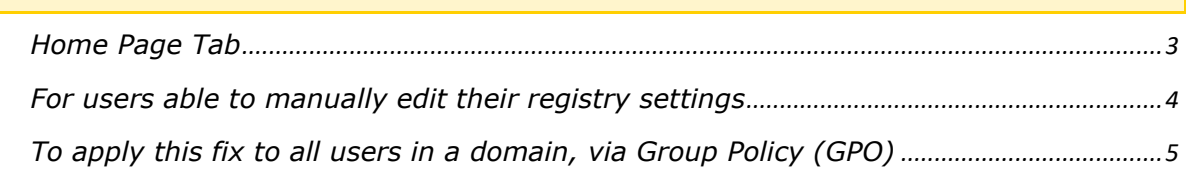

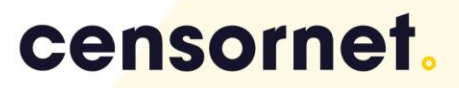

#### <span id="page-2-0"></span>**Home Page Tab**

A recent Microsoft Windows or Office update has resulted in the "Home Page" tab of the Outlook Folder Properties dialog box becoming disabled (no longer visible). If you have any "Web Enabled Outlook Folders" they will stop working – including any Censornet Search folders and also SharePoint web folders.

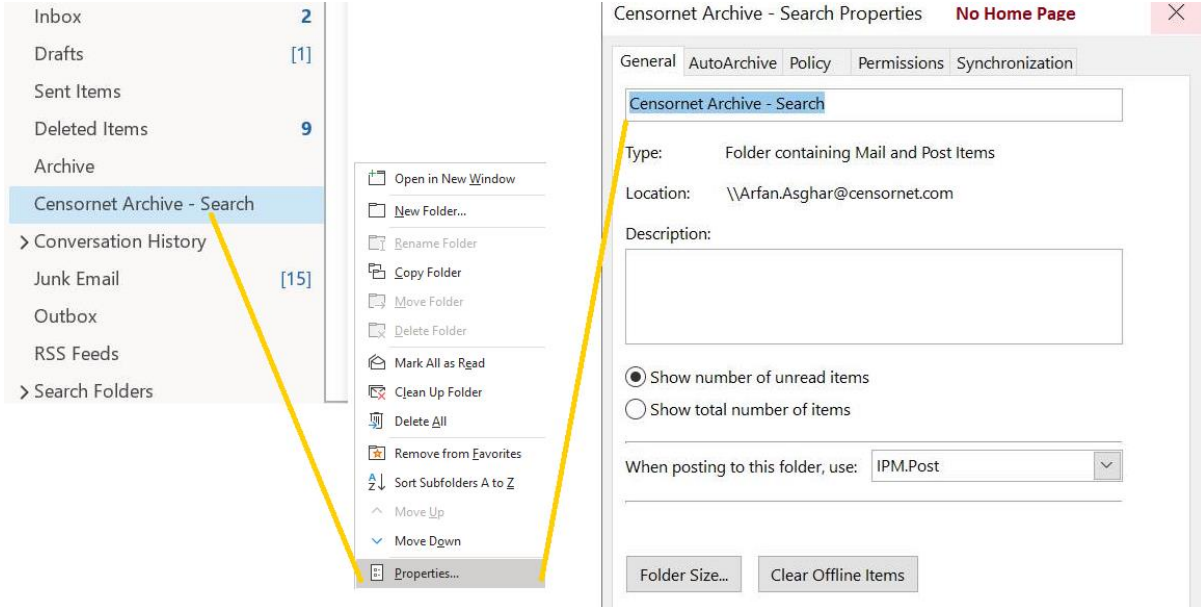

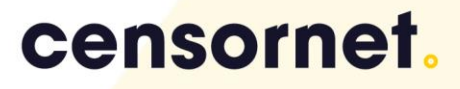

### <span id="page-3-0"></span>**For users able to manually edit their registry settings**

Windows Registry Editor Version 5.00

[HKEY\_CURRENT\_USER\Software\Policies\Microsoft\Office\16.0\Outlook\Security] "EnableRoamingFolderHomepages"=dword:00000001 [HKEY\_CURRENT\_USER\Software\Policies\Microsoft\Office\15.0\Outlook\Security] "EnableRoamingFolderHomepages"=dword:00000001 [HKEY\_CURRENT\_USER\Software\Policies\Microsoft\Office\14.0\Outlook\Security] "EnableRoamingFolderHomepages"=dword:00000001

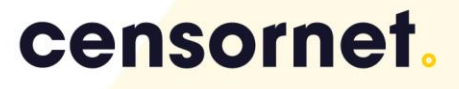

## <span id="page-4-0"></span>**To apply this fix to all users in a domain, via Group Policy (GPO)**

At Censornet we believe that security should work automatically and enable businesses

1. Follow the steps below to apply the Group Policy.

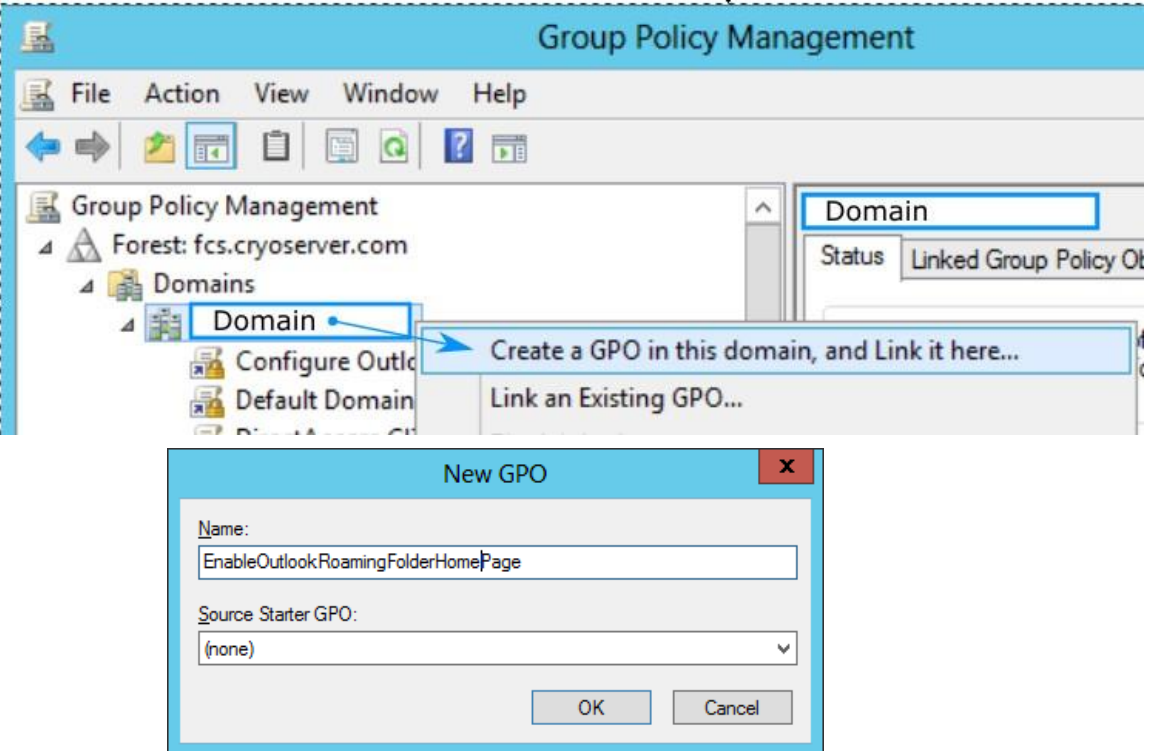

2. Now Edit the New Group Policy

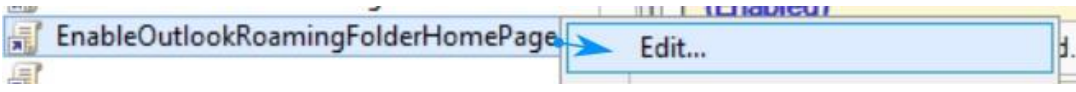

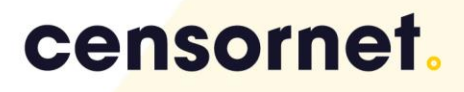

3. Add a new Registry Item [User Configuration  $\Box$  Preferences  $\Box$  Windows Settings  $\Box$  Registry]

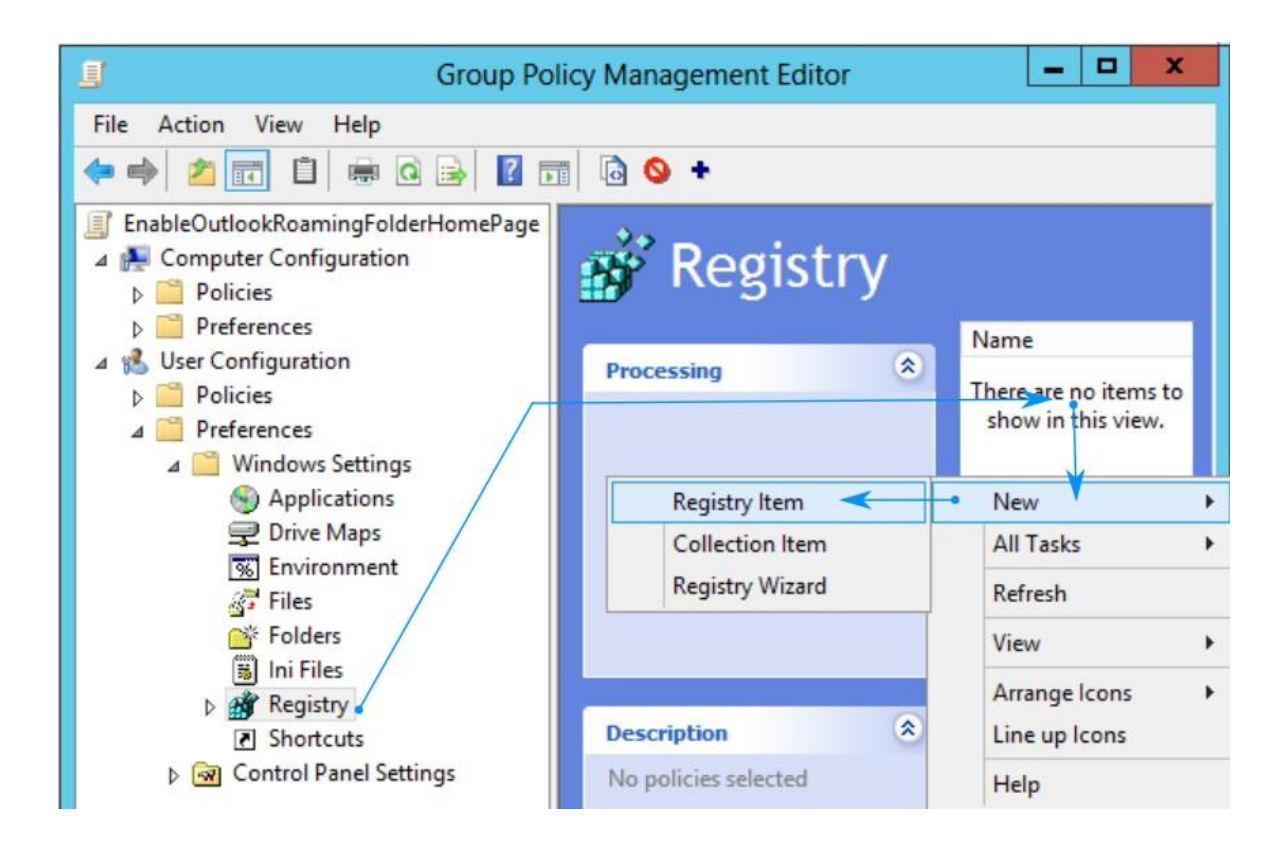

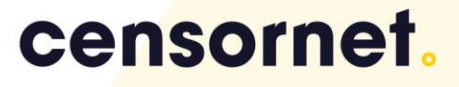

4. Add a Create Registry Action with Key Paths: [Outlook 2010, 2013 & 2016]

Software\Policies\Microsoft\Office\14.0\Outlook\Security Software\Policies\Microsoft\Office\15.0\Outlook\Security Software\Policies\Microsoft\Office\15.0\Outlook\Security

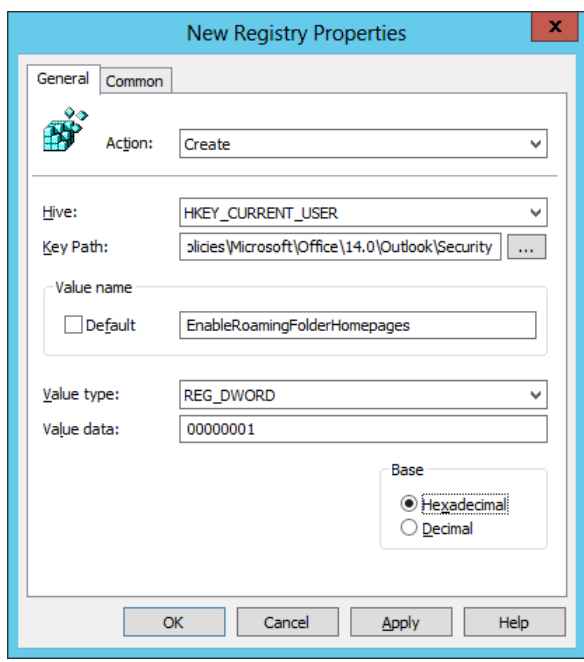

5. Copy & Paste the new Registry twice

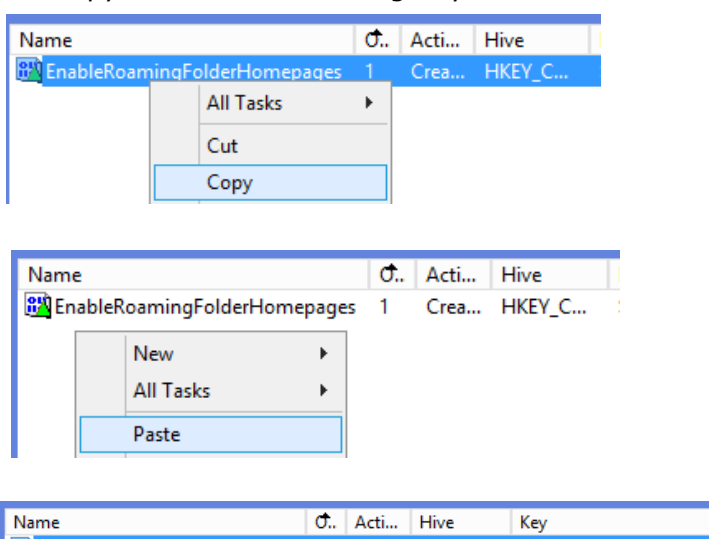

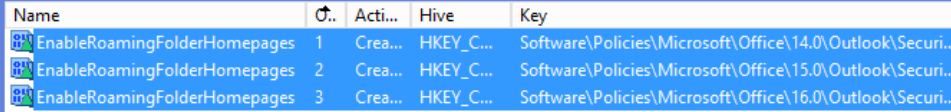

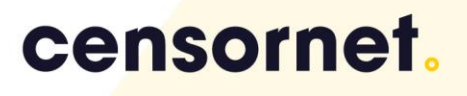

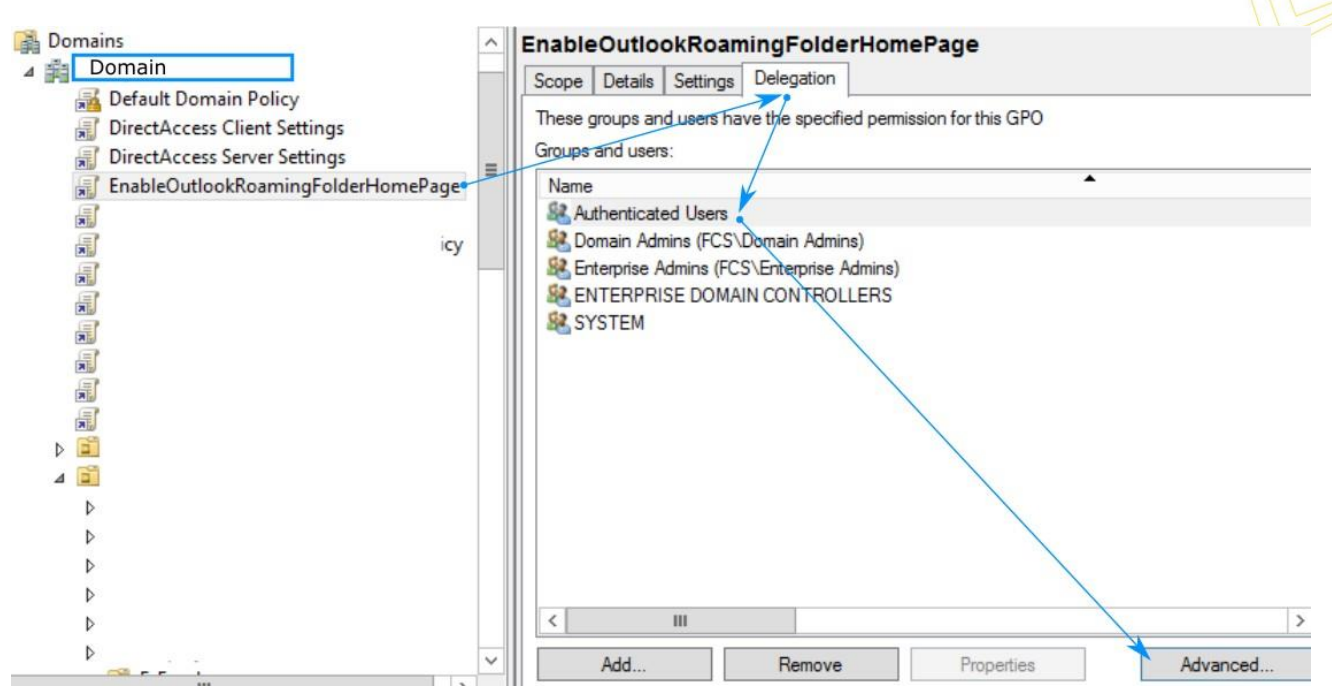

6. Under the Delegation Tab Select Authenticated Users, Advanced

7. Edit the Authenticated Users by Disabling the Apply group policy & add the users or groups to apply the policy for.

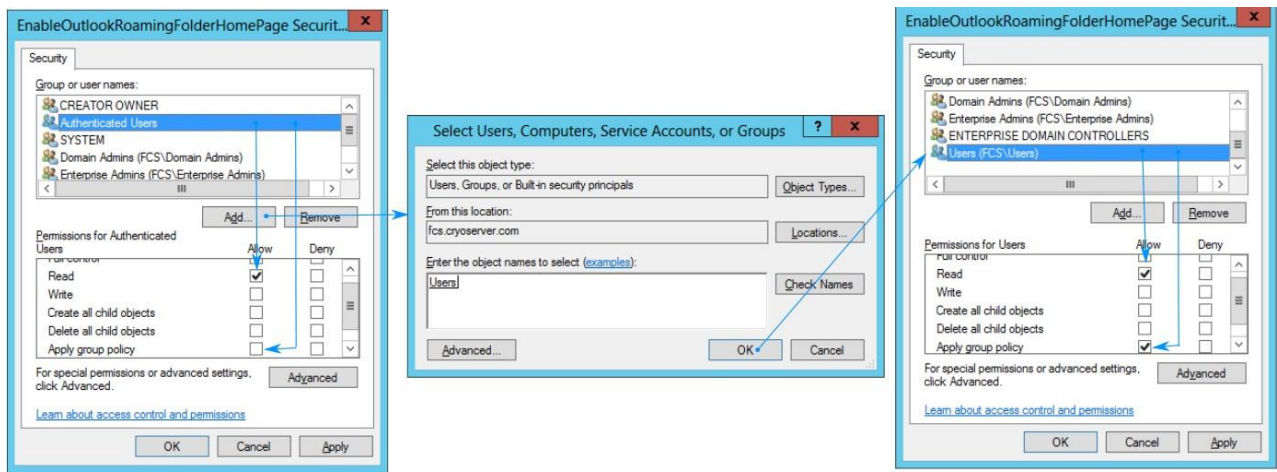

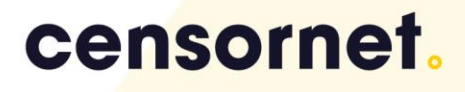

8. On the user system update the policy on the command line & generate the report to confirm the policy has taken affect.

In some cases, a restart may be needed for the policy to take effect.

#### GPUPDATE GPRESULT /H GPReport.html

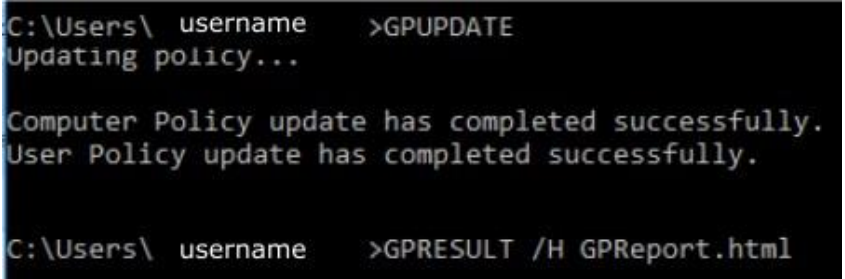

Open the GPReport to confirm the Policy has been applied.

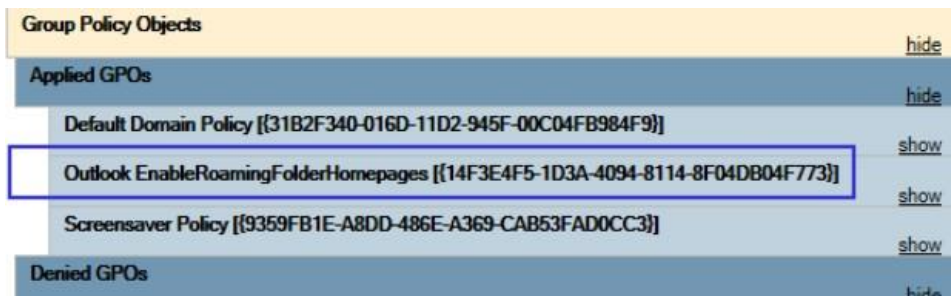

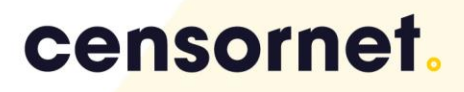